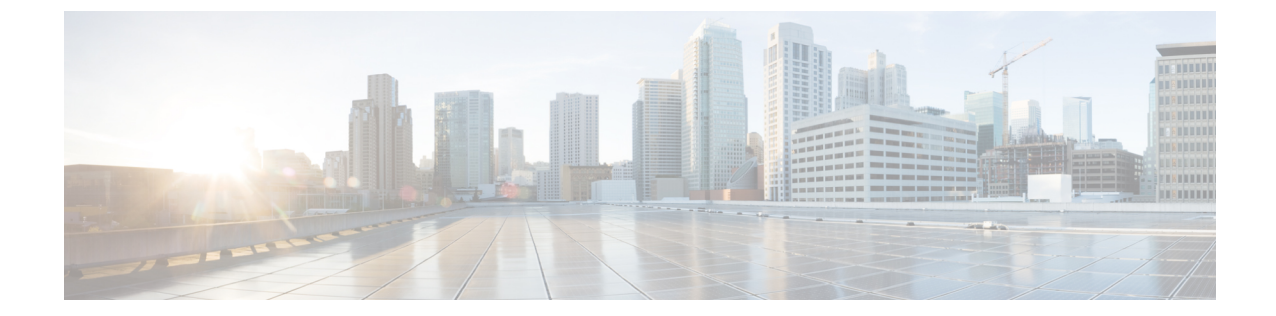

## ミニ ストレージ

- ミニ [ストレージ](#page-0-0), 1 ページ
- ミニ ストレージ [プロパティの表示](#page-0-1), 1 ページ

## <span id="page-0-0"></span>ミニ ストレージ

ミニ ストレージ スロットは、Cisco UCS M5 ブレード サーバにある新しいスロットです。このス ロットは空でも、SD ストレージ モジュールまたは M.2 SATA モジュールを装着してもかまいま せん。

ミニ ストレージ SD モジュールは、内蔵 SD コントローラと 2 つの SD カード スロットから構成 されています。これらのカードには、RAID 1 の機能が備わっています。

ミニ M.2SATA モジュールは、2 つの SATA スロットから構成されています。サーバ上にある PCH コントローラは、このモジュール上の SATA ドライブを制御します。

Cisco UCS Manager を使用してミニ ストレージ モジュールのインベントリ登録および管理を行う ことができます。

## <span id="page-0-1"></span>ミニ ストレージ プロパティの表示

ミニ ストレージ モジュールは、M5 以降のサーバでのみサポートされています。

## 手順

- ステップ **1** [Navigation] ペインで [Equipment] をクリックします。
- ステップ **2** [Equipment] > [Chassis] > *[Chassis Number]* > [Servers] の順に展開します。
- ステップ **3** ミニ ストレージのプロパティを表示するサーバを選択します。
- ステップ **4** [Work] ペインの [Inventory] タブをクリックします。
- ステップ **5** [Motherboard] サブタブをクリックします。
- ステップ **6** [Mini Storage] 領域で、[Expand] アイコンをクリックしてその領域を展開します。 ミニ ストレージのプロパティが表示されます。